**AutoCAD Incl Product Key [Win/Mac]**

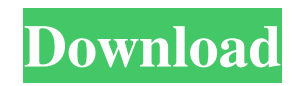

Introduction The Cracked AutoCAD With Keygen and other Autodesk CAD applications are some of the most popular software programs in the world, with many users worldwide. AutoCAD is the flagship desktop-based CAD program in Autodesk's portfolio and is used by architects, engineers, designers, and others in a variety of industries. AutoCAD Overview Autodesk's AutoCAD is not designed to be intuitive or easy to use, but it is by no means difficult or daunting to use. It is highly customizable, but it can also be frustrating to use for anyone without a basic understanding of basic CAD principles, including concept of basic geometry, orthography, and dimensioning. For starters, the program is designed to work with a standard computer mouse, or a trackball, a joystick, or other standard input device that can control cursor movement. Some early versions of AutoCAD for Windows used a trackball and even a stylus, but such input devices are no longer required. AutoCAD supports many different

# input devices, including modern touch-screen

monitors, tablets, and smartphones. If you have a PC, you can still run AutoCAD or AutoCAD LT (discussed below). However, if you have a Mac, the software is much more limited in functionality. AutoCAD Basics As previously mentioned, AutoCAD is designed to be easy to use, but it is not easy to use. AutoCAD can be very frustrating to use if you do not have a basic understanding of basic CAD principles and geometry, and even then it can be frustrating to use. There are two main ways to work in AutoCAD: the Quick Access toolbar and the ribbon toolbar. The Quick Access toolbar contains most of the program's most common commands. You can click the buttons on the toolbar to quickly access the tools in the toolbox. At the bottom of the window, you'll find three buttons that let you navigate among the different views. The top button, View  $>$  Z, changes the view from plan to sections, and vice versa. The middle button, View > Parametric, changes the view from 2D to 3D. The bottom button, View > Draft, opens the Draft view. You can also access many of the most common

### commands by using keyboard shortcuts. These shortcuts are listed in the table below. AutoCAD Commands Key

**AutoCAD Crack + (April-2022)**

In the 2D draft view, the current zoom and the crop window are displayed in the lower right corner of the screen. By pressing the "Zoom Fit" button in the lower left corner of the screen, the zoom level can be adjusted to fit the current view. The toolbar is accessible from the upper right of the window. In AutoCAD 2011, it includes: Customize Toolbars in a selection-specific manner. For example, to select all layers, the "Select Layers" option may be enabled. The same functionality may be enabled for only selected layers, or for all layers. Similarly, if the "Preserve Layer Order" option is selected, then the current layer will always be the top layer in the list. Select the layer or layers whose Properties menu is to be displayed. The Property dialog box appears. Select an option from the list of the properties or properties that are to be edited. The 3D view has the

option to use: A solid model to show the surface of a 3D object. A wire frame to show the lines that form the edges of 3D objects. The model, which is visible in the window, has a number of options: Autoproject geometry Auto-snap Snap points Group points Hide points Show points AutoCAD comes in different versions. For example, the current 2015 release comes in two versions: X32 and X64. X64 is also available as a dual-boot install from the installation media. Product development AutoCAD is one of the world's leading engineering software programs. Its reputation is built on the highly sophisticated work that takes place in the U.S. and around the world. AutoCAD was developed at the University of San Francisco (now part of San Jose State University) as a teaching tool for engineering students. It was originally developed to manage the layout of mechanical parts, and when the new features were released, many users of the earlier versions wanted to take advantage of them. The new features included AutoCAD 2000, which was released in 1993. The first version of AutoCAD for personal computers was not released until 1994,

when AutoCAD XL was released for the Macintosh. The current version of AutoCAD is AutoCAD 2018. History AutoCAD is a relative newcomer among CAD programs. In contrast to the more than two decades of development in AutoCAD, predecessor programs were a1d647c40b

Open Autocad. Create a new file. Rename the file "templates.prp" with "clutch.prp". Save the file "clutch.prp" in the folder where the "AutoCAD" application is installed. Open Autocad and edit the file "clutch.prp". Go to the Clutch template and adjust the parameters as needed. Save the file "clutch.prp". Close Autocad. How to use the templates 1. Open Autocad. 2. Click on the template "prp" and save the file in your "Autocad" folder. 3. Open the new file "prp" in Autocad, then change the parameters as needed. 4. Save the file "prp" in your "Autocad" folder. 5. Open the new file "prp" in Autocad, then save the file. 6. Close Autocad. Oxygen in the periphery. In addition to the conventional respiratory function, the oxygen consumption of peripheral tissues is variable and influences the level of oxygenation. This variation in oxygen consumption probably depends on the oxygen gradient, which varies as a function of the tissue oxygen concentration and blood flow. Tissue oxygen

## consumption can be varied by oxygen extraction, by the blood flow and by the local activity of the tissue. The use of oxygen electrodes is valuable in the

assessment of oxygen consumption. This may be the best parameter of regional oxygen

availability.Nanotechnology General News The latest news from academia, regulators research labs and other things of interest Posted: July 23, 2009 Biologists gain new insights into how neurons interact (Nanowerk News) Researchers at the National Institute of Neurological Disorders and Stroke (NINDS) have published the results of a study, the first to study the neuron-glia interactions that are necessary for brain development and function. This information may help researchers understand how gene defects in humans cause neurodegenerative diseases, such as Huntington's and Parkinson's diseases. Neurons, the "electrical wires" that transfer electrical signals throughout the brain, are made up of different cell types. Neurons consist of different cell types, including axons, dendrites, and cell bodies. Axons and dendrites are long, branc

Chamfering: Give control of a cut's geometry to the chamfer by associating it with a symbol. Chamfering is an effective method for changing the geometry of the cut so that the resulting part is properly shaped and fits into the space where it's being used. (video: 1:25 min.) Draft-View Coordinates: Draw views of your drawing from any perspective by using a smart coordinate system. Use Draft-View Coordinates to save time by automatically creating views for you in any orientation or editing state you choose. Or, import your own custom views into AutoCAD and use them like any other drawing tool. (video: 1:23 min.) Express Dimensioning: Set dimensioning values with a symbol. Configure a symbol to act like any dimension or point. Use Express Dimensioning to set properties or values for dimensions on a perdimension basis without any additional steps. (video: 1:22 min.) Filter Output: See your printing job in a new way: from the perspective of your design. View output with the ability to look down on the edges, scale your model to the right size, and zoom in or out

## to get a better look. No additional work, either. (video: 1:20 min.) Orientation: View two different sides of your model simultaneously. Make changes to

one side and see the results in another drawing space. And, go back and forth between viewing two different sides of your drawing without switching tools. (video: 1:26 min.) Custom Points: Connect multiple points together to create custom shapes. Combine circles, straight lines, and polylines to build objects with more complex shapes and save time when modeling complex designs. (video: 1:29 min.) Copy Scale: Easily make multiple copies of your drawing or model, for use as a guide or to mark locations on your drawing. Adjust a model and then copy and paste it to see the changes reflected in the copied drawing. (video: 1:33 min.) Custom Marks: Use custom marks to mark parts of the model or drawing. Custom marks are available in two ways: • As an external mark, in which you  $\bullet$ 

**System Requirements:**

Minimum: OS: Windows 7, 8, 8.1, 10 (64-bit), or later (32-bit) Processor: Intel Core i5-2400 or AMD equivalent or higher Memory: 6 GB RAM Graphics: NVIDIA GeForce GTX 970 or AMD Radeon HD 7970 equivalent or higher Hard Drive: 3.5 GB available space DirectX: Version 11 Network: Broadband Internet connection Sound Card: DirectXcompatible sound card with built-in audio driver